#### DataFlex Entwickler Tag 20 November 2014 Frankfurt, Germany

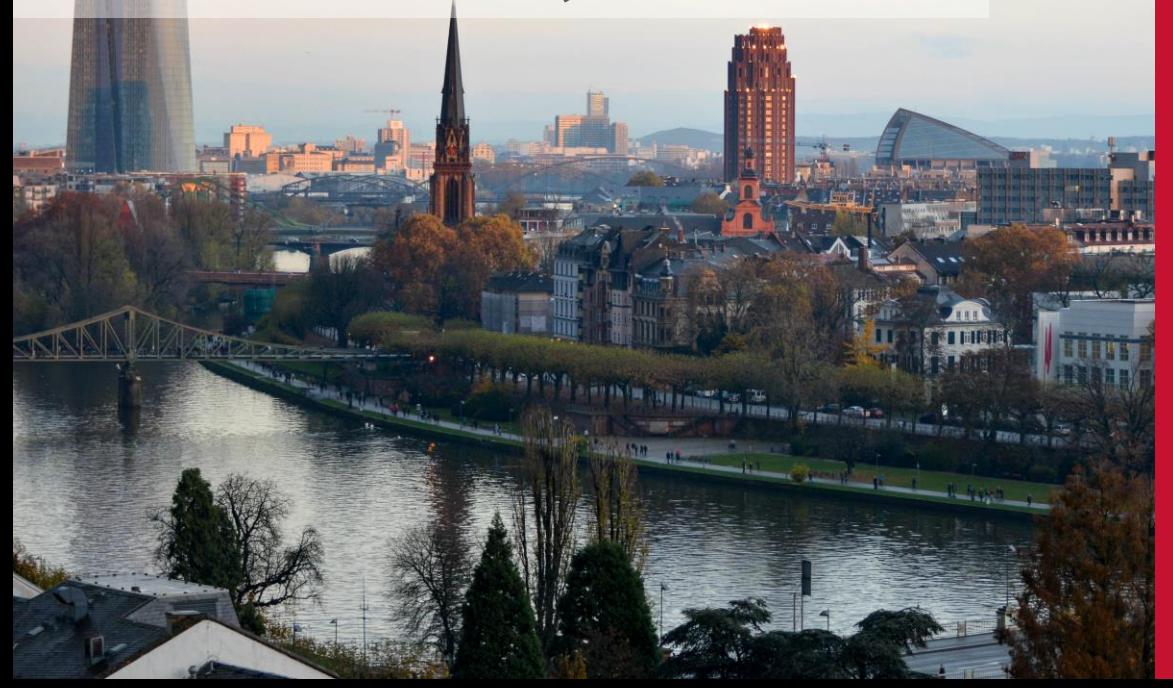

## Applied SQL

Presentation by **Eddy Kleinjan**

Take advantage of SQL Server capabilities and use them in your DataFlex project.

SQL

## **SQL SERVER OPTIONS**

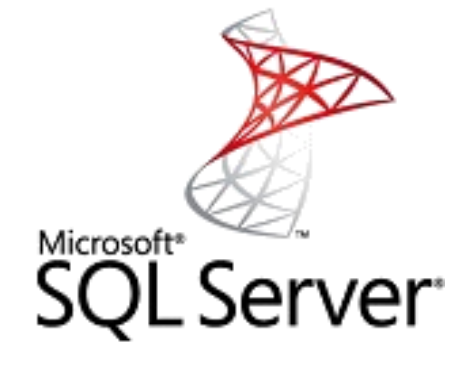

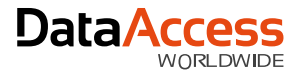

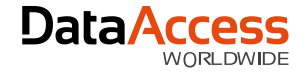

#### SQL Server Options

SQL Server Versions

- 2000
- 2005
- 2008
- 2008 R2
- 2012
- 2014

SQL Server Editions (2014)

- **Express**
- Web
- Standard
- Business Intelligence
- Enterprise
- LocalDB

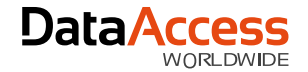

#### SQL Server Scale

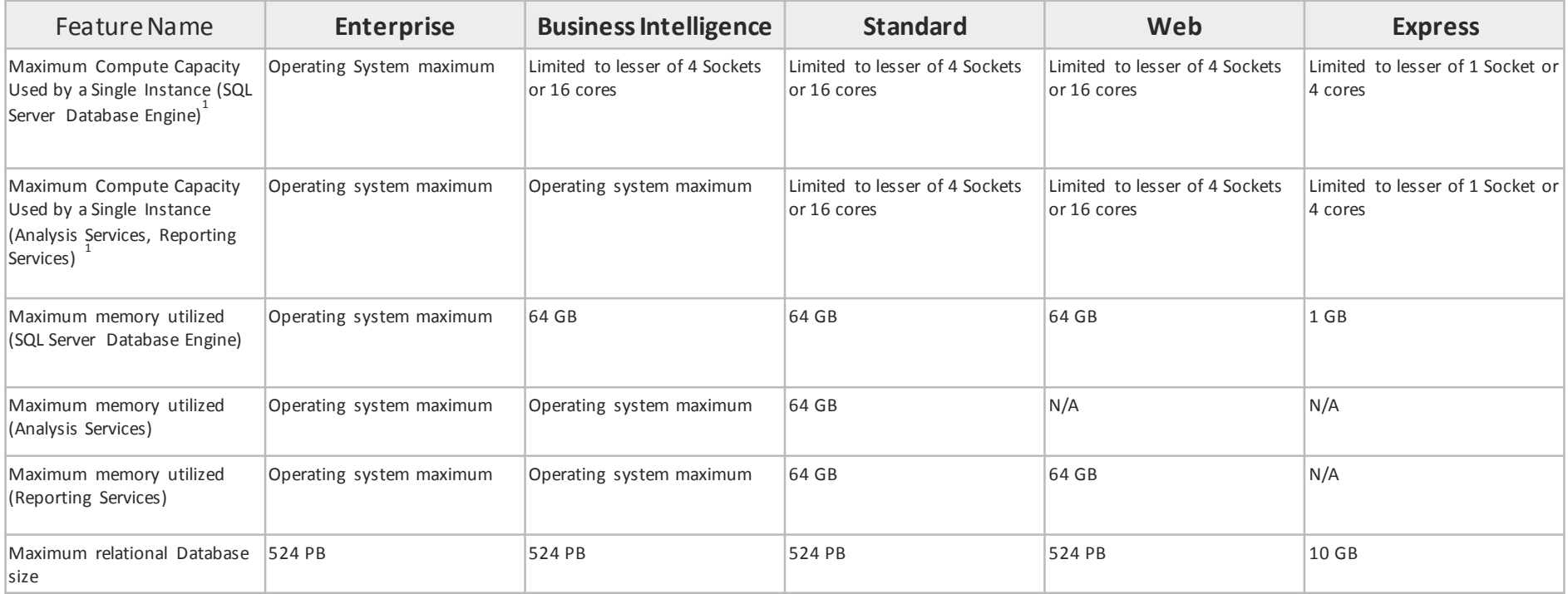

Source: [http://msdn.microsoft.com/en-us/ libra ry/cc645993.aspx](http://msdn.microsoft.com/en-us/library/cc645993.aspx)

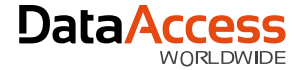

#### SQL Server Nice to Know…

- Multiple Databases on an Instance
- SQL Server Versions side by side
- Restore only on Same or Newer

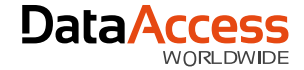

#### Benefits from SQL

- Standardized Data Format
- Server Side Filtering
- Complex Queries made easy
- Share Data
- Online Backup

## **CONNECTIVITY KIT WHAT'S NEW**

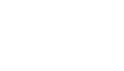

SQL

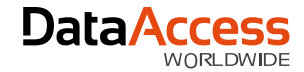

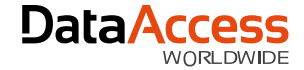

#### CK What's New

- Updated Supported data types
	- Microsoft SQL Server 2012
	- IBM DB2 10.1
- Auto Reconnect
- Improved Restructure Logic

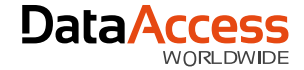

#### Data Types

- Support for new Data Types like
	- Date, DateTime2, Time
	- Supported on MS SQL, DB2 and ODBC

#### DEFAULT\_MAP\_DF\_TO\_SQL\_TYPE\_SCHEMA

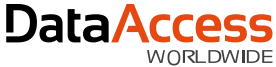

#### DEFAULT\_MAP\_DF\_TO\_SQL\_TYPE\_SCHEMA

- Mapping Schema's MAP\_DF\_TO\_SQL\_TYPE\_CK5
- - MAP\_DF\_TO\_SQL\_TYPE\_SQL2000
	- MAP\_DF\_TO\_SQL\_TYPE\_SQL2005
	- MAP DF TO SQL TYPE SQL2008
	- MAP DF TO SQL TYPE SQL2012
	- MAP DF TO SOL TYPE CK6

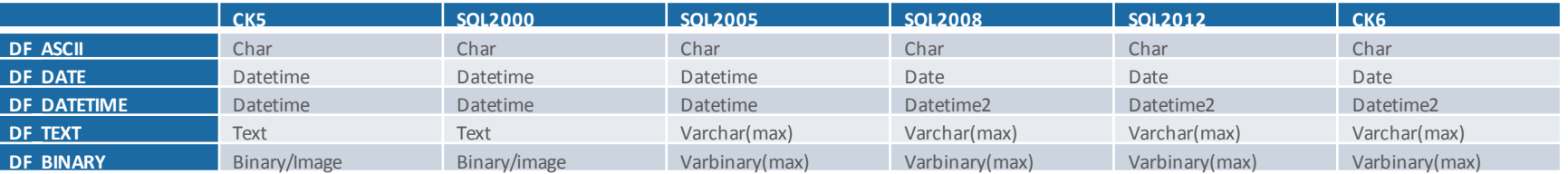

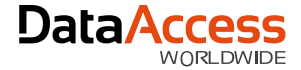

#### CK Data Types: nchar & nvarchar

- Unicode Data Type
- Maps to Clients Code Page
- Data might get lost when writing back

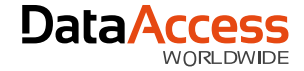

#### Auto Reconnect

- Reconnect when connection is lost
- Open and Find will reconnect
- Supported on MS SQL, DB2 and ODBC
- AUTO\_RECONNECT 1

SQL

# **HOW TO…**

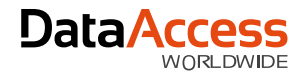

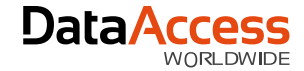

#### Create Database

- SQL Server Management Studio
- Use SQL defaults
- Mind collating

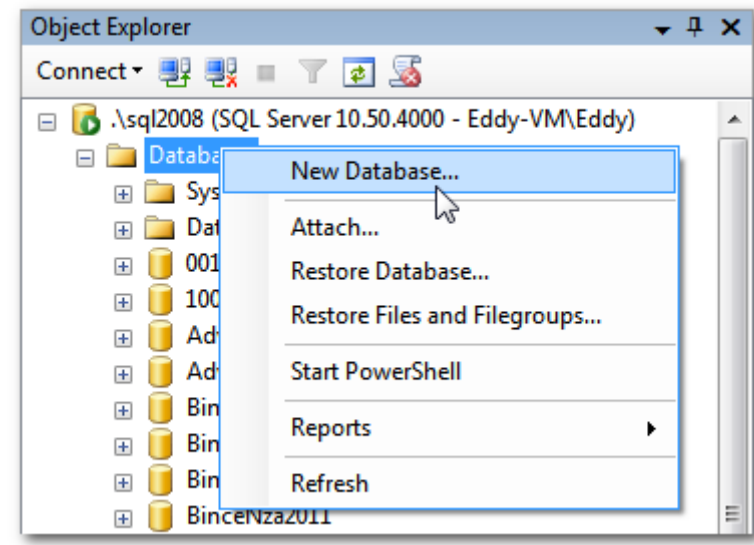

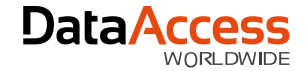

#### Convert Existing to SQL

- Database Builder converts data
- Standard vs Recnum Tables
- Structure: DataFlex Studio Leading

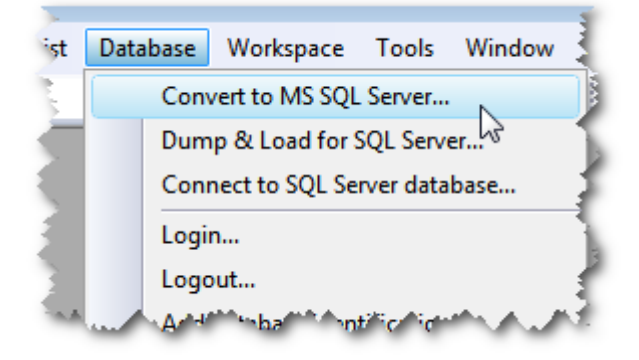

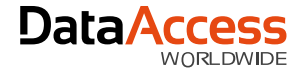

#### SQL Tasks > Generate Scripts

- Easy way to copy between versions
- Structure only, Data only, or Both
- See Advanced Options button

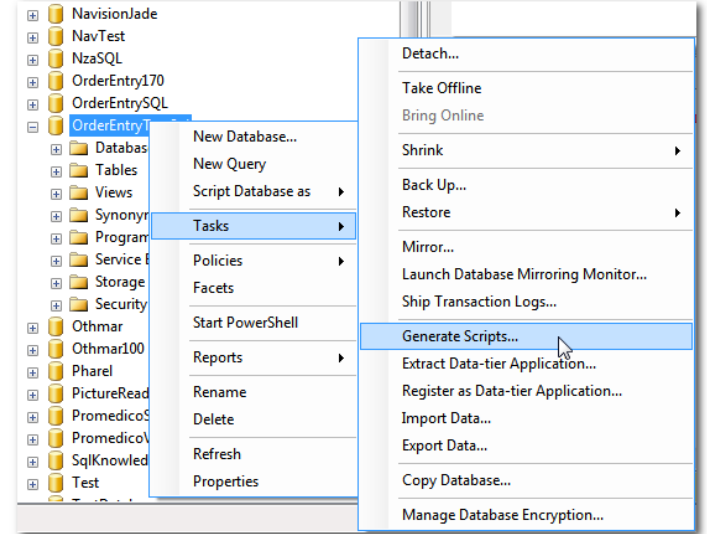

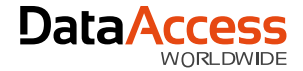

### Attach to Existing SQL

- Setup Database Connection
- Connect to Tables from Studio
- Structure: SQL is leading

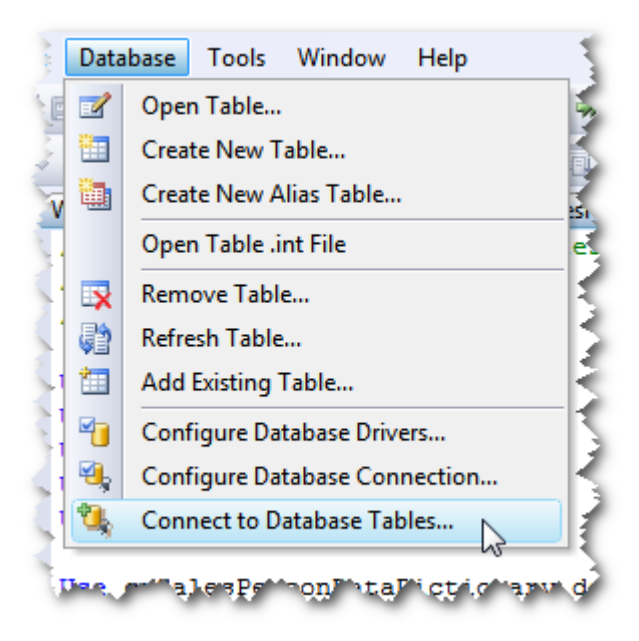

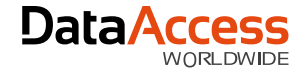

#### How to connect

- Connect to views
	- Views are not tables
	- Views can be updatable

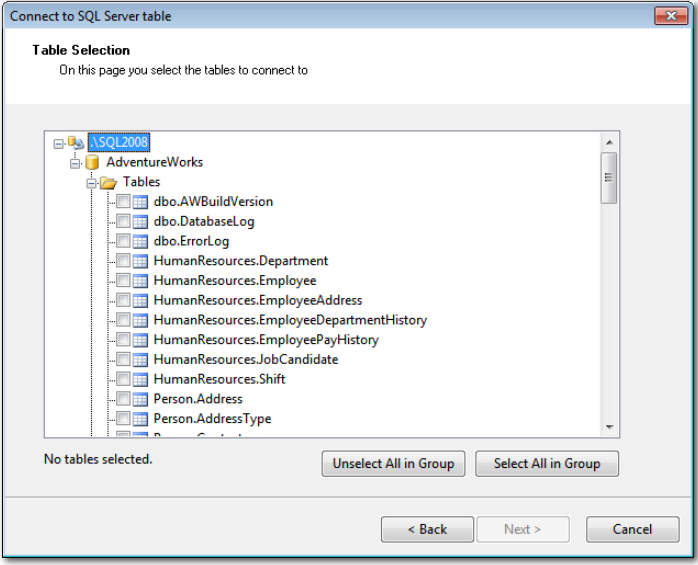

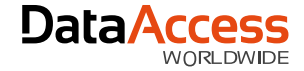

### Enjoy the view!

- Join data from different tables databases
- Include complex filters
- Limit the number of columns
- Database structure independency

```
CREATE VIEW [dbo]. [vwDebtors] AS
    SELECT
        [cicmpy]. [debnr]
        , [cicmpy]. [cmp name] AS [debnaam]
        , [cicmpy]. [textfield1] AS [SalespersonName]
    FROM
        [100].[db0].[cicmpV]WHERE
        [cicmpy]. [debnr] IS NOT NULL
```
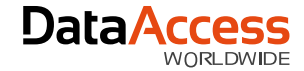

#### Create a View

CREATE VIEW [vwCustomerLast120Days] AS

SELECT Customer Number

FROM Customer

- WHERE EXISTS ( SELECT Order Number FROM OrderHea WHERE OrderHea.Customer Number = Customer.Customer Number AND DATEDIFF(dd, Order Date, GETDATE())  $\langle$  120)
- Benefits: Treat like a table, Reusable
- Downside: Distributed code

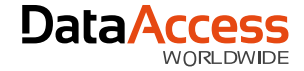

#### SQL Side Filter

- Works in driver version 4 or higher
- DF FILE SQL FILTER
- DF\_FILE\_SQL\_FILTER\_ACTIVE

```
EXISTS (
         SELECT Order Number FROM OrderHea
         WHERE OrderHea. Customer Number = Customer. Customer_Number
                   AND DATEDIFF(dd, Order Date, GETDATE()) \langle 120
)
```
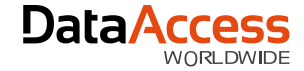

#### SQL Side Filter

- Use Data Dictionaries
	- psSQLFilter
	- pbUseDDSQLFilters
	- pbApplyGlobalSQLFilters (defaults to FALSE!)

```
Object oCustomer DD is a Customer DataDictionary
    Set pbUseDDSQLFilters to True
    Set pbApplyGlobalSQLFilters to True
    Procedure OnConstrain
        Set psSQLFilter to "(LEFT([State], 1) = 'C')"
    End Procedure
End Object
```
# **SOME SQL TRICKS…**

SQL

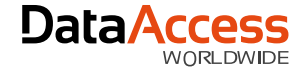

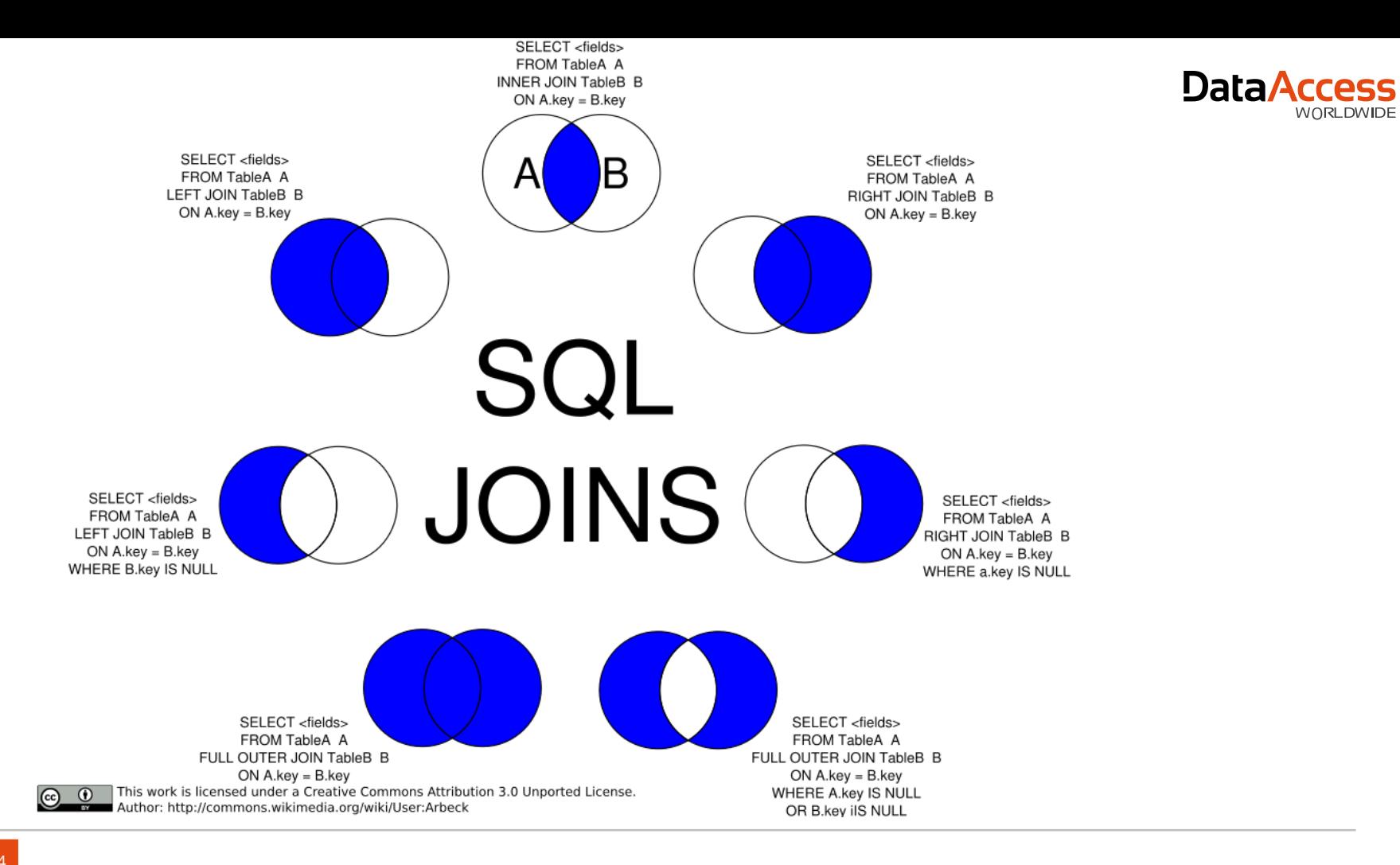

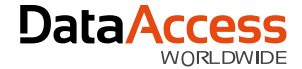

#### SQL Tricks: Back-up a table

-- Create backup  $S$ ELECT  $*$ INTO CustomerBackup FROM Customer

-- Empty table TRUNCATE TABLE Customer -- Alternative: DELETE FROM Customer

-- Copy backup data back into table INSERT INTO Customer SELECT \* FROM CustomerBackup

-- Drop the backup table DROP TABLE CustomerBackup

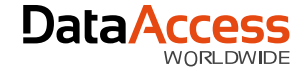

#### SQL Tricks: UNION

- Concatenate result sets
- First result set defines names and data types

```
SELECT 'Customer' AS [Source], CAST([Customer Number] AS varchar) AS [ID], [Name] AS [Description] FROM [Customer]
UNION ALL
SELECT 'Invt', [Item ID], [Description] FROM [Invt]
UNION ALL
SELECT 'SalesP', [ID] , [Name] FROM [SalesP]
UNION ALL
SELECT 'Users', [LoginName], [Full Name] FROM [Users]
UNION ALL
SELECT 'Vendor', CAST([ID] AS varchar), [Name] FROM [Vendor]
```
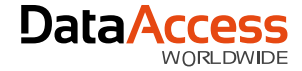

### SQL Tricks: DISTINCT

- SELECT unique rows
- Cannot have aggregates; use GROUP BY for that

```
SELECT DISTINCT
    [Item ID]
    , [Qty_Ordered]
    , [Price]
FROM
    [OrderDtl]
```
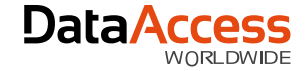

## SQL Trick: CASE

- Great to put in conditionals
- Use it anywhere; even in joins

```
SELECT
    [Customer]. [Customer Number]
    . [Customer]. [Name]
    , [CustomerOrderTotal]. [Order Total]
    , CASE
        WHEN [CustomerOrderTotal]. [Order Total] IS NULL THEN 'Call!'
        ELSE 'Ok'
        END AS [Status]
FROM
    [Customer]
    LEFT OUTER JOIN (
        SELECT
```
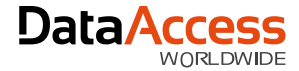

#### SQL Trick: Four-Way Path

- Join Data from different servers
- Register the external server

#### **SELECT**

\*

#### **FROM**

```
[Server].[Database].[Schema].[Table]
```
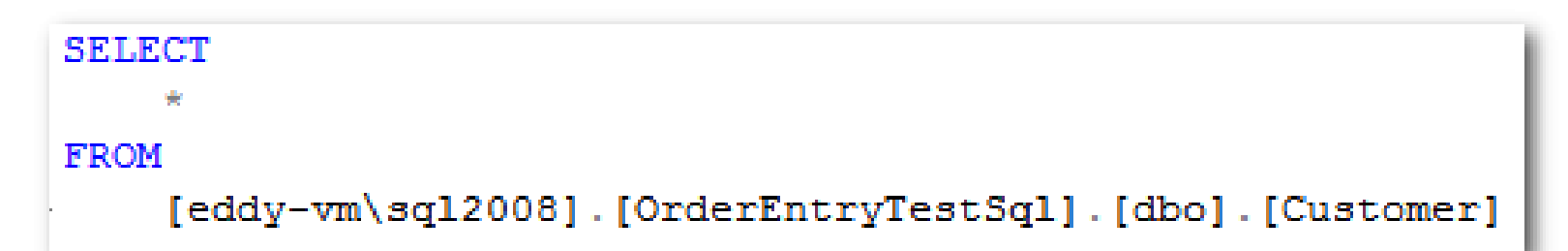

SQL

## **CREATE SOME SAMPLES**

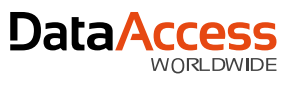